## **How to Export camera logs Application Notes**

**Version <1.0>**

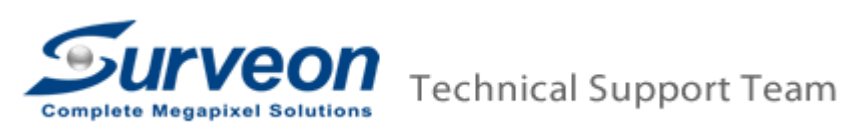

- Login camera IE interface.
- Go to Settings -> System -> Export/Import & Reboot page.
- Click **Export** button.

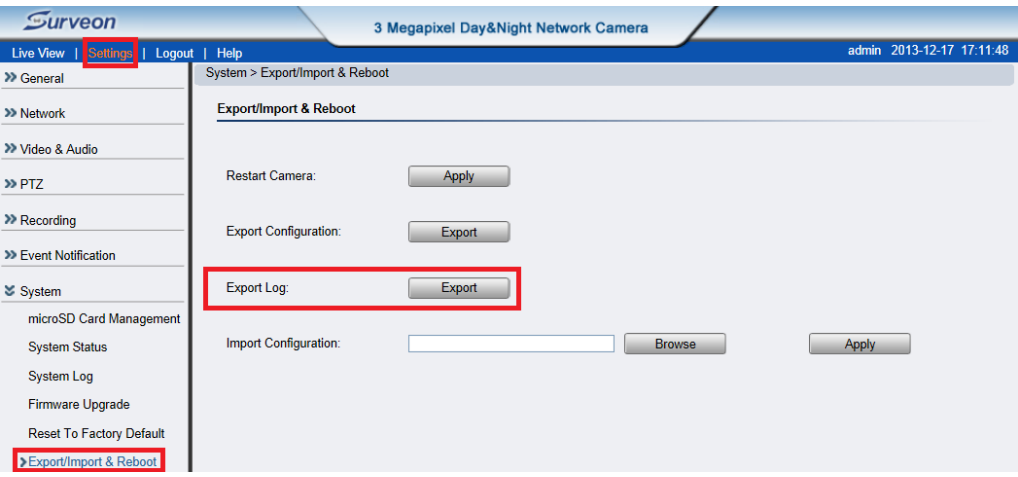

Save the export zip file to local disk.

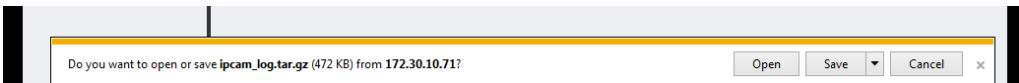

Send the **ipcam\_log.tar** file to Surveon Tech support team.

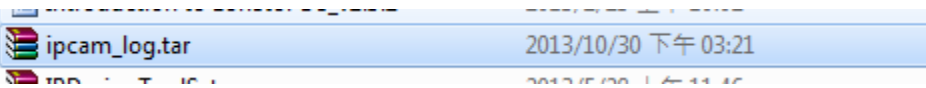